# REMATRÍCULA ONLINE

OS ALUNOS DEVEM POSSUIR ACESSO AO SISTEMA SUAP PARA SOLICITAR A REMATRÍCULA NO PRÓXIMO SEMESTRE

### POR MEIO DO NOSSO SITE, ACESSE O SISTEMA SUAP

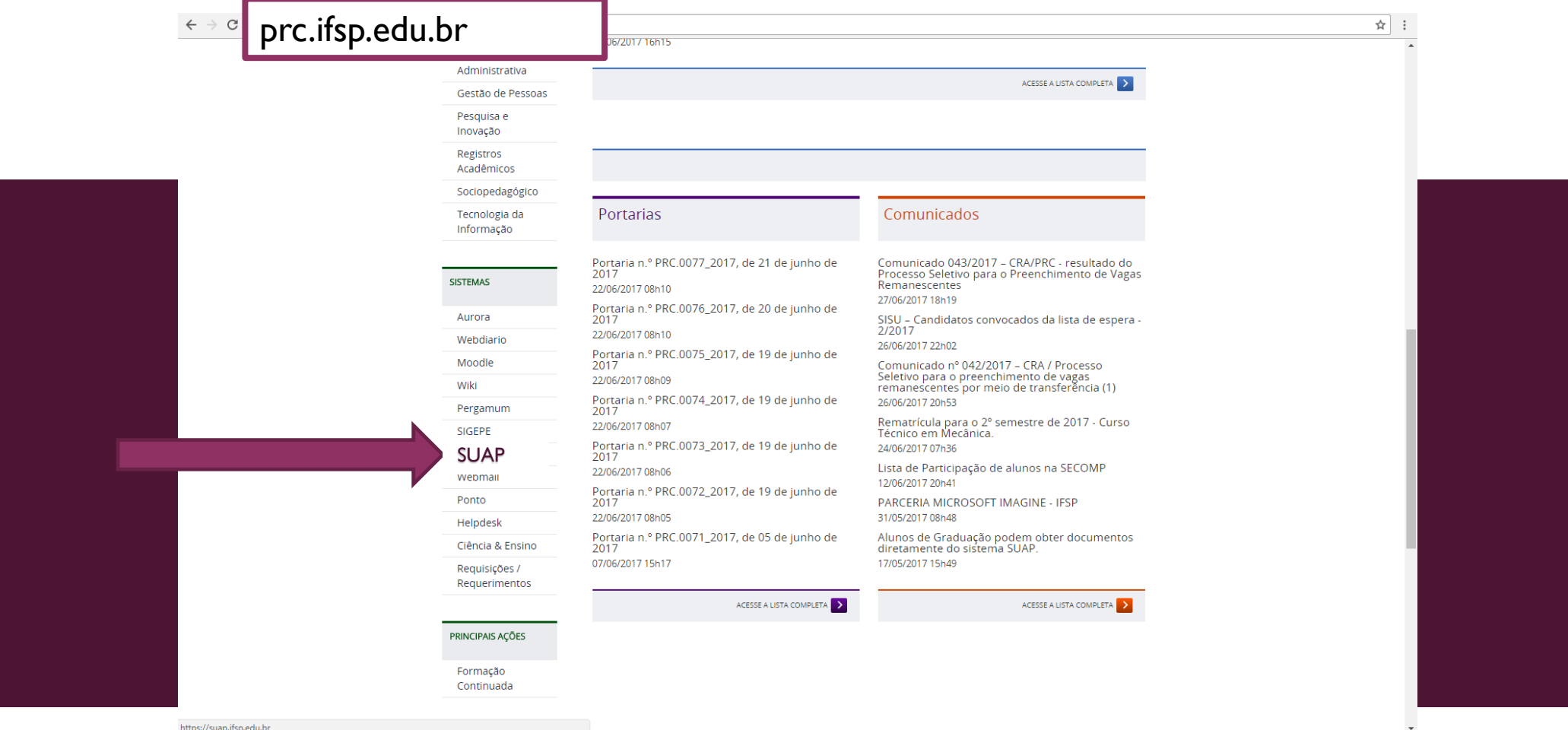

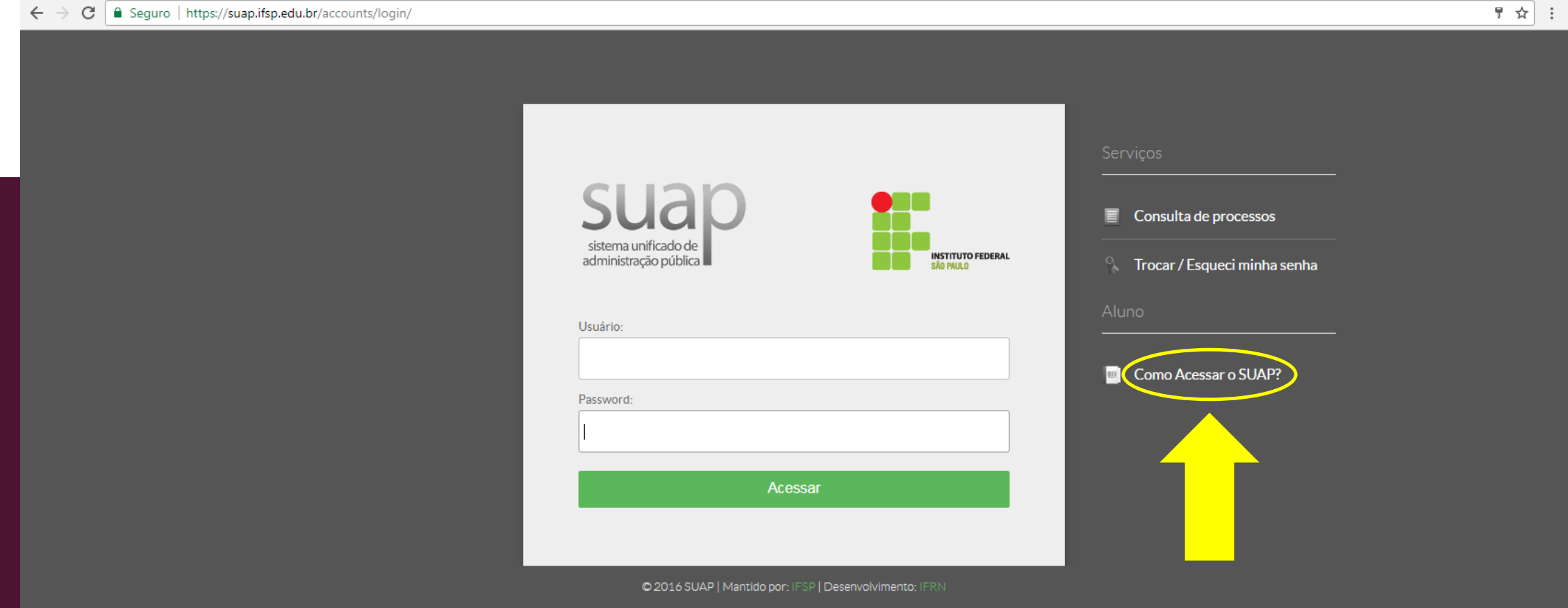

C | 183 (i) Não seguro | ti.ifsp.edu.br/index.php/component/content/article?id=183 ☆ : PÁGINA INICIAL Acesso do Aluno Portal do IFSP Portal da PRODI Publicado: Quinta, 26 de Novembro de 2015, 17h31 | Acessos: 33465  $\frac{1}{2}$  Curtir 6,3 mil Manuais  $G+1$ Weekly Usuário para login: SP1567819 Ministério<br>da Educação Não se esqueça de TECNOLOGIA DA DII **THE EXECUTIVE PROPERTY OF SALE** TECNOLOGIA Assessoria de TI **IDENTIDADE** digitar PC (maiúsculo) Sistemas **ESTUDANTIL** Infraestrutura e Redes Identificação Estudant loão de Santo Cristo antes do número de Suporte CAMPUS SÃO ROQUE Compras Engenharia GAGADE ENGISAD prontuário. Maria Lúcia **AGENDA DA TI IN THE REAL PROPERTY OF REAL PROPERTY** 148132) <sup>G</sup> 15976344-9 Noite  $\leftarrow$   $\leftarrow$   $\leftarrow$   $\leftarrow$   $\leftarrow$   $\leftarrow$ 156781-9 05/07/2020 2017 Usuário para login: RQ148132X om Seg Ter Qua Qui Sex Sá Sigla do Campus + Prontuário = Usuário  $3 \t4 \t5 \t6 \t7$ 10 11 12 13 14 17 18 19 20 21 Caro aluno, antes de acessar o SUAP ou o ambiente da CAFe (Comunidade Acadêmica Federada) você precisará se 24 25 26 27 28 logar. Seu login de usuário é a sigla do campus seguido do número do prontuário. Ex.: AQ1234567 caso você seja um aluno do Campus Araraquara, onde "AQ" é a sigla de seu campus e 1234567 o número do prontuário. Clique aqui para criar um login **CENTRAL DE**<br>CONTEUDOS Não possui usuário ou esqueceu sua senha: Troca de Senha ou recuperar a sua senha

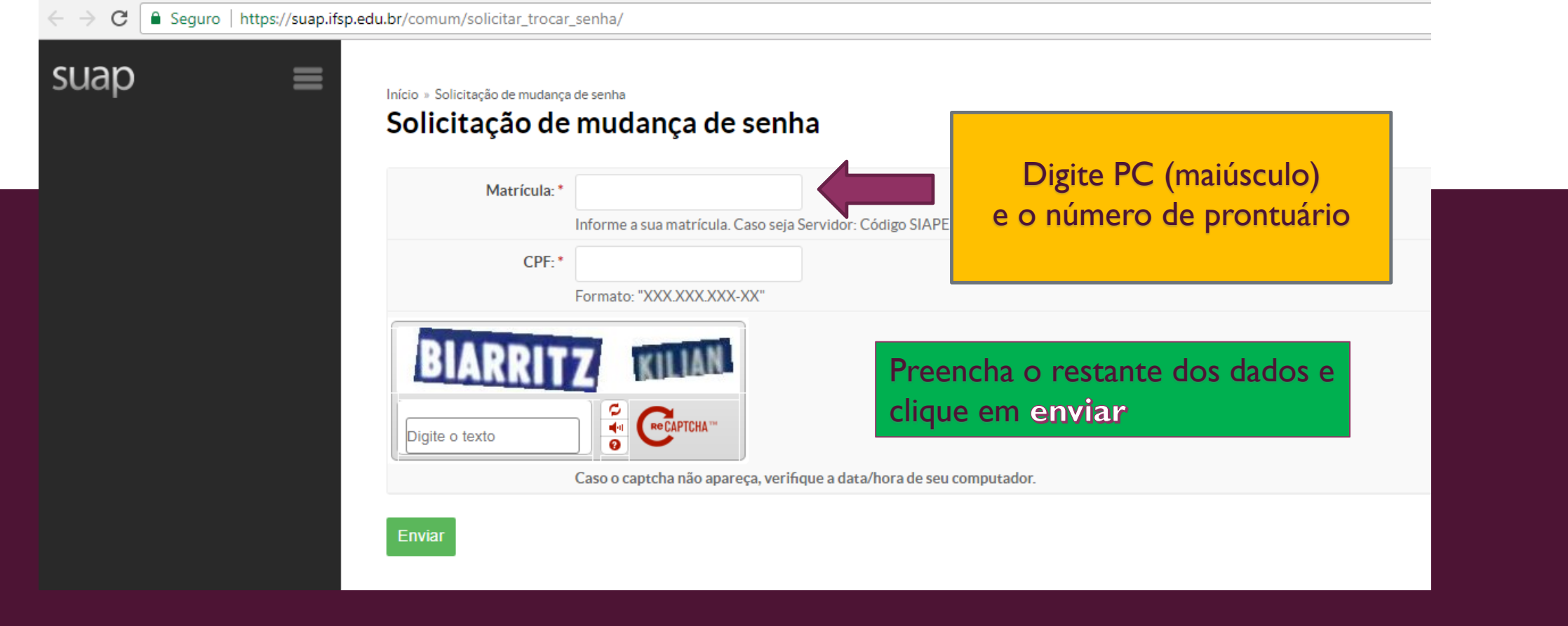

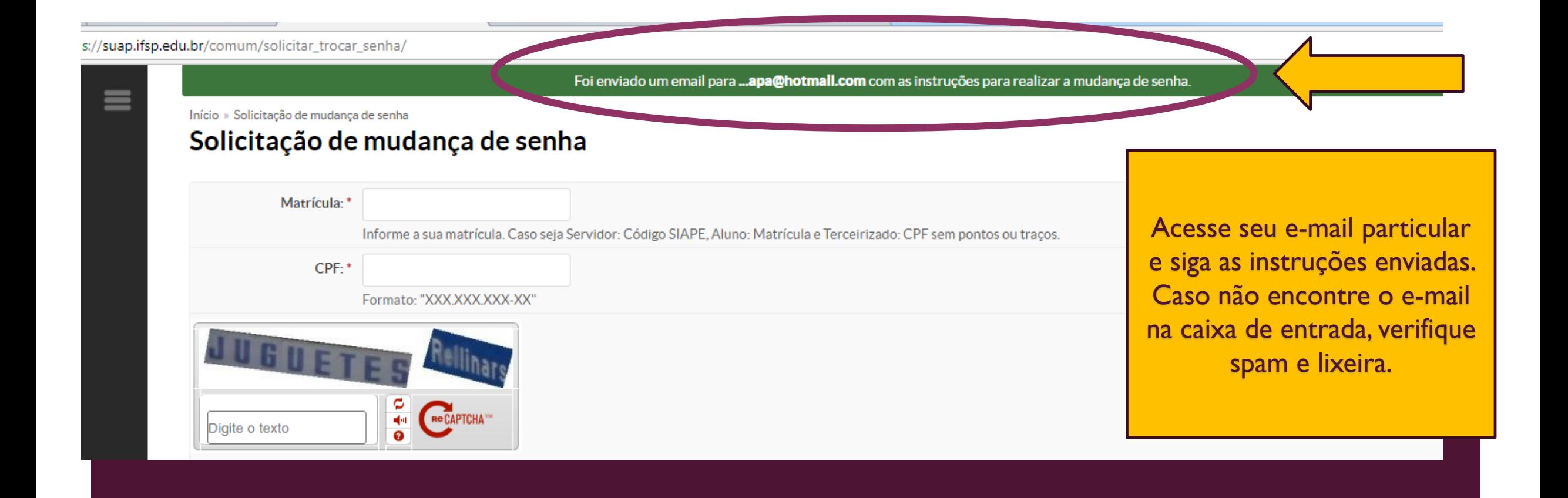

# CONFIRA A SEGUIR O PASSO-A-PASSO DA Rematrícula

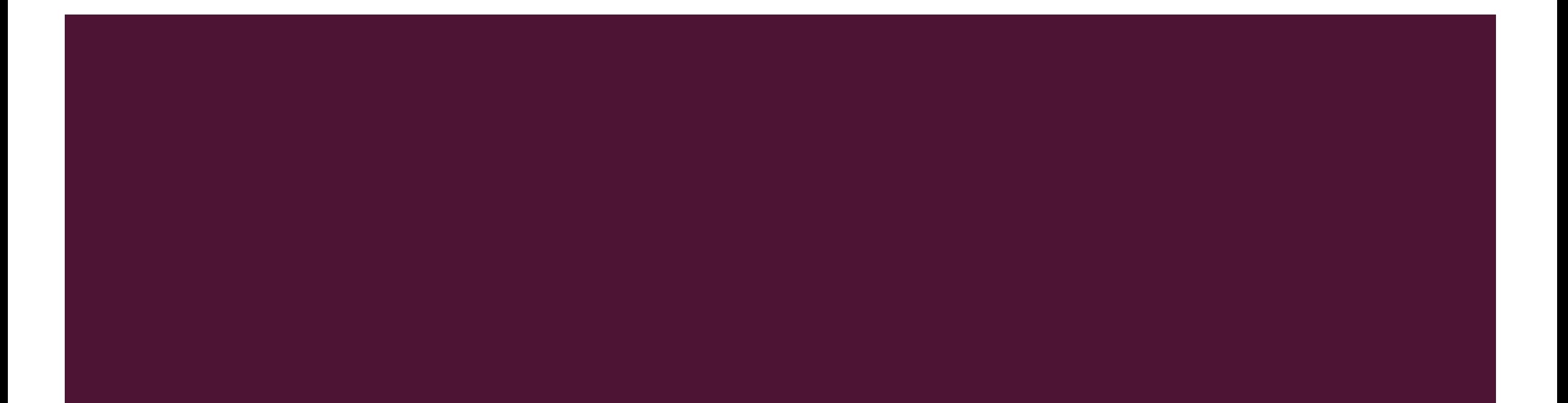

# Rematricula

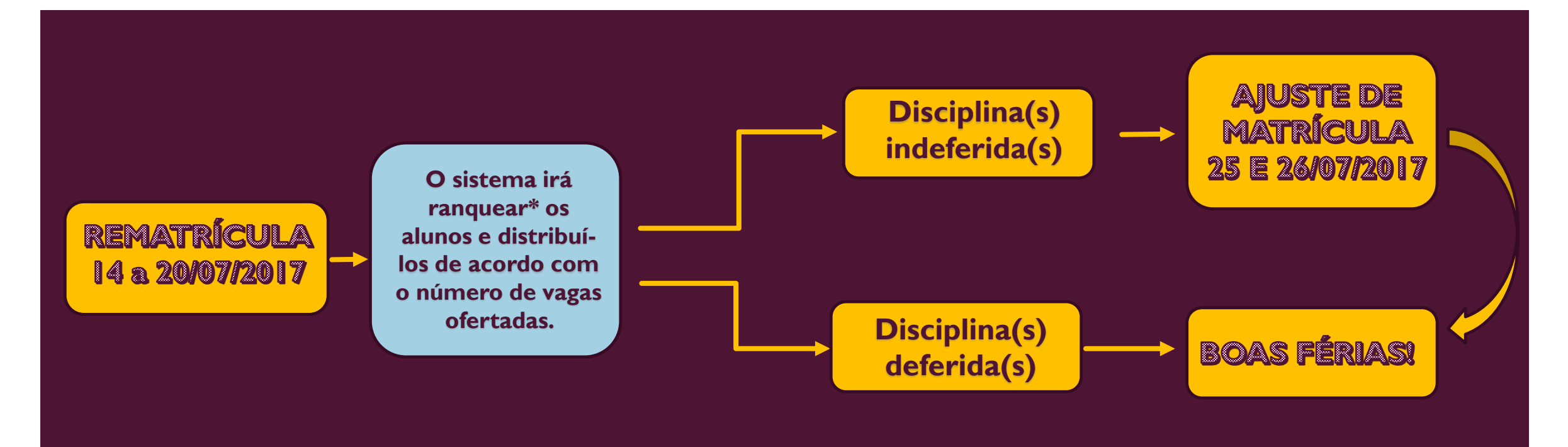

**\***Após o encerramento do período de rematrícula, o sistema será processado, não sendo possível qualquer modificação e ranqueará todos os alunos por ordem de preferência, baseando-se em critérios presentes na Organização Didática vigente e em resoluções posteriores

## NO PERÍODO DE REMATRÍCULA, DE 14 A 20 DE JULHO DE 2017, FICARÁ DISPONÍVEL O BOTÃO (AZUL) "FAÇA SUA MATRÍCULA ONLINE"

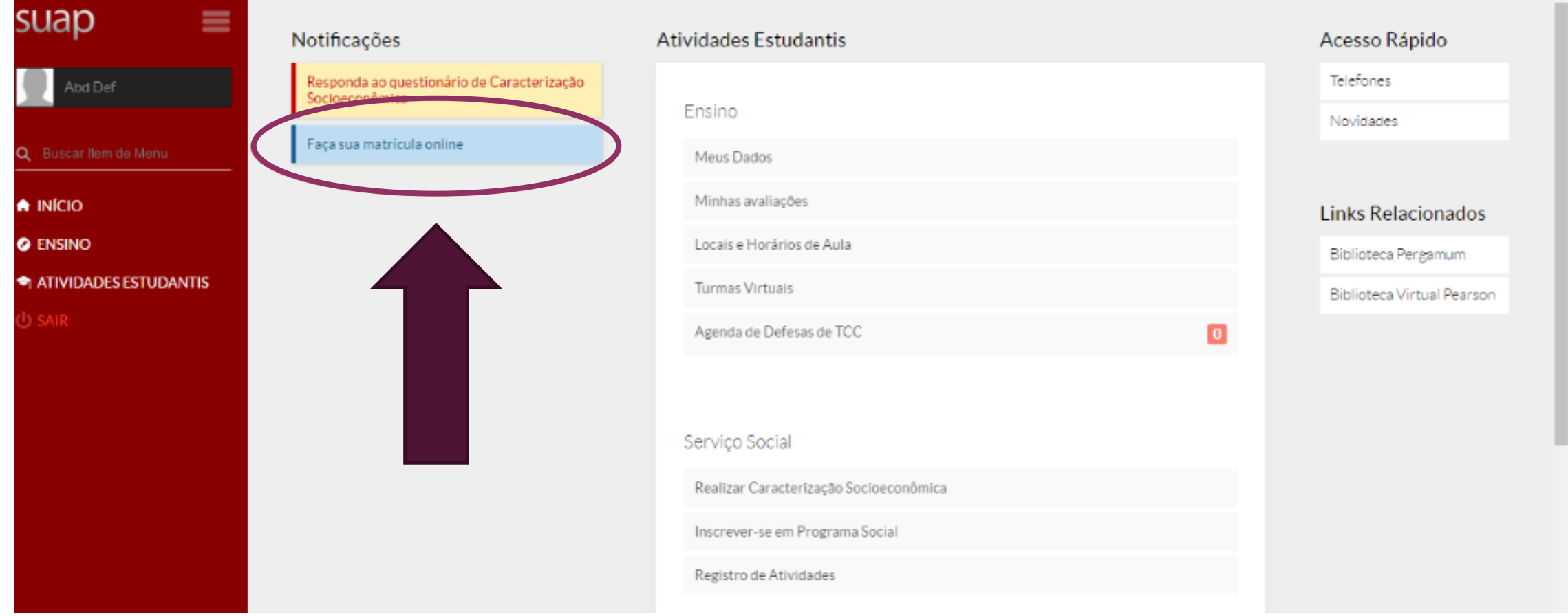

## AO CLICAR NO BOTÃO DA REMATRÍCULA SURGIRÃO AS DISCIPLINAS DISPONÍVEIS PARA SEREM SELECIONADAS.

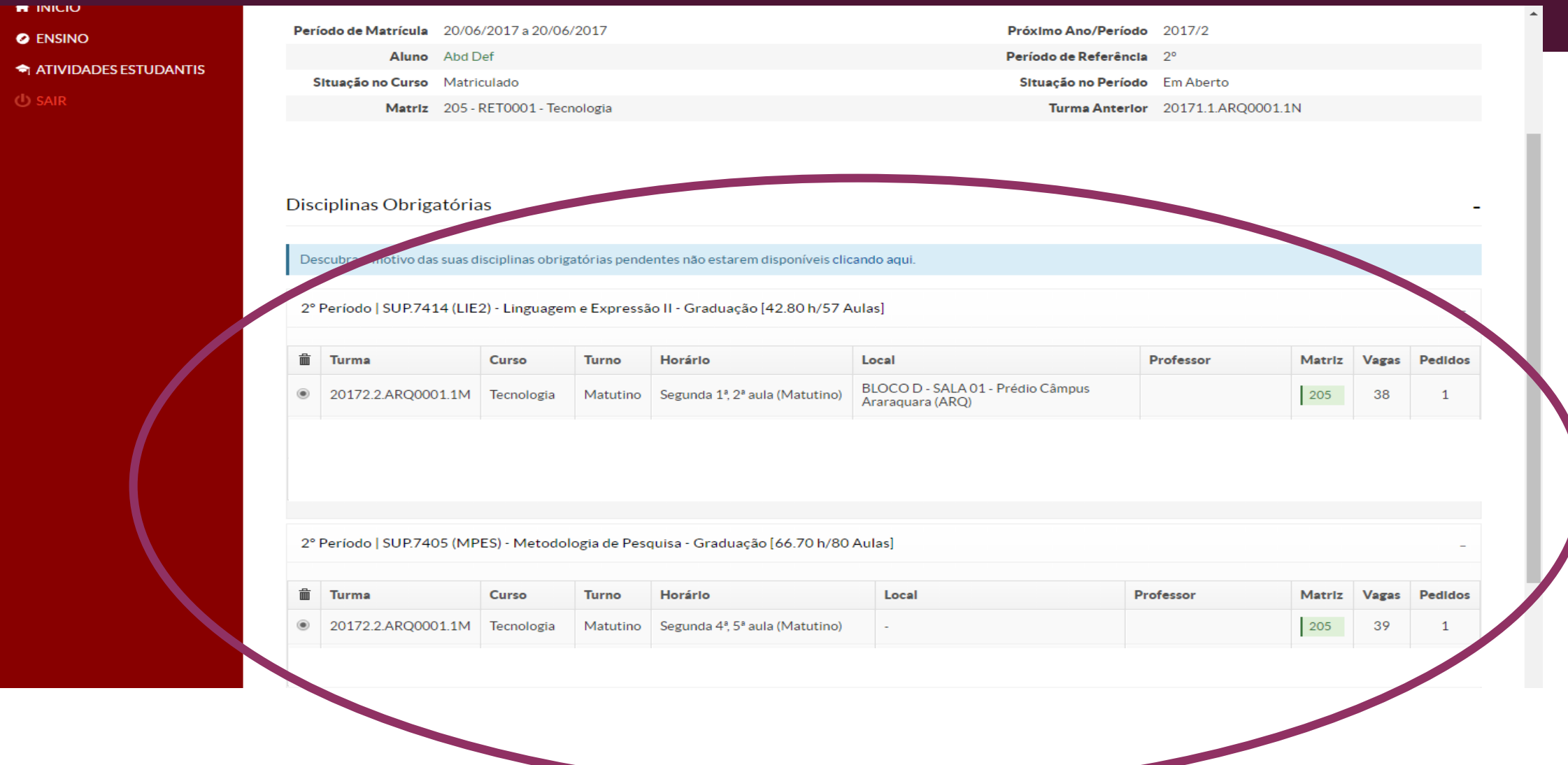

# OBSERVAÇÃO IMPORTANTE

**ESTARÃO DISPONÍVEIS PARA A SELEÇÃO, APENAS AS DISCPLINAS** QUE SERÃO OFERTADAS NO 2º SEMESTRE DE 2017 E QUE AINDA PRECISAM SER CUMPRIDAS PELO ALUNO.

## APÓS SELECIONAR OS COMPONENTES CLICAR EM "SALVAR"

#### Disciplinas Obrigatórias

Descubra o motivo das suas disciplinas obrigatórias pendentes não estarem disponíveis clicando aqui.

2º Período | SUP.7414 (LIE2) - Linguagem e Expressão II - Graduação [42.80 h/57 Aulas]

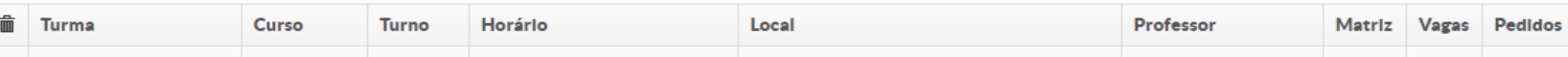

ZUITZ.Z.ANQUUUZ.IM LIUCIIUIduird mauuriliu  $\sim$ (Matutino) Araraquara (ARQ)  $(2086667)$ 

2º Período | SUP.7405 (MPES) - Metodologia de Pesquisa - Graduação [66.70 h/80 Aulas]

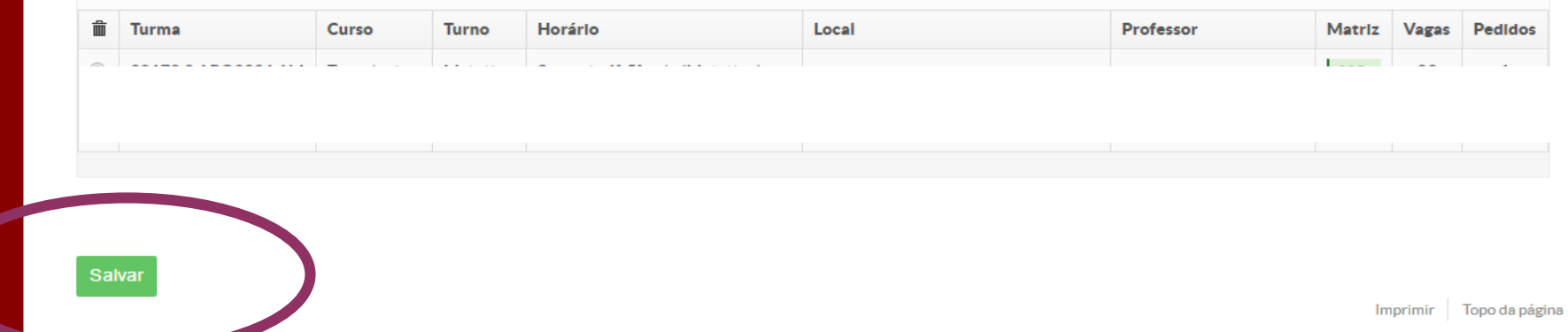

Mantido por IFSP Administração: suporte@ifsp.edu.br Desenvolvimento: IFRN

#### APÓS AS DISCIPLINAS SEREM SELECIONADAS E SALVAS, O ALUNO SERÁ INFORMADO QUE O SEU PEDIDO FOI CONCLUÍDO. Importante: Esse processo é apenas um pedido de matrícula nas disciplinas escolhidas, o Durante esse período, que não assegura o direito de cursá-las. É o aluno poderá necessário aguardar o processamento do alterar suas escolhas sistema após o fechamento do período para livremente.verificar o deferimento ou indeferimento de matrícula na disciplina. Pedidos de matrícula salvos com sucesso. suap ≡ Início » Matrícula Online (1ª Chamada) Matrícula Online (1ª Chamada) mprimir Comprovante Abd Def Existe um pedido de renovação de matrícula salvo. Clique aqui para acompanhar o status do seu pedido. Caso deseje alterar seu pedido, faca sua nova escolha e clique no botão "Salvar" no final da página. É obrigatória a escolha de . Q Buscar Item de Menu Informações Gerais  $\bigwedge$  INÍCIO **O** ENSINO Período de Matrícula 20/06/2017 a 20/06/2017 Próximo Ano/Período 2017/2 **ATIVIDADES ESTUDANTIS** Aluno Abd Def Período de Referência 2º

### CASO HAJA CONFLITO DE HORÁRIO ENTRE AS DISCIPLINAS ESCOLHIDAS NÃO SERÁ PERMITIDO SALVAR A SOLICITAÇÃO, APARECENDO A SEGUINTE MENSAGEM:

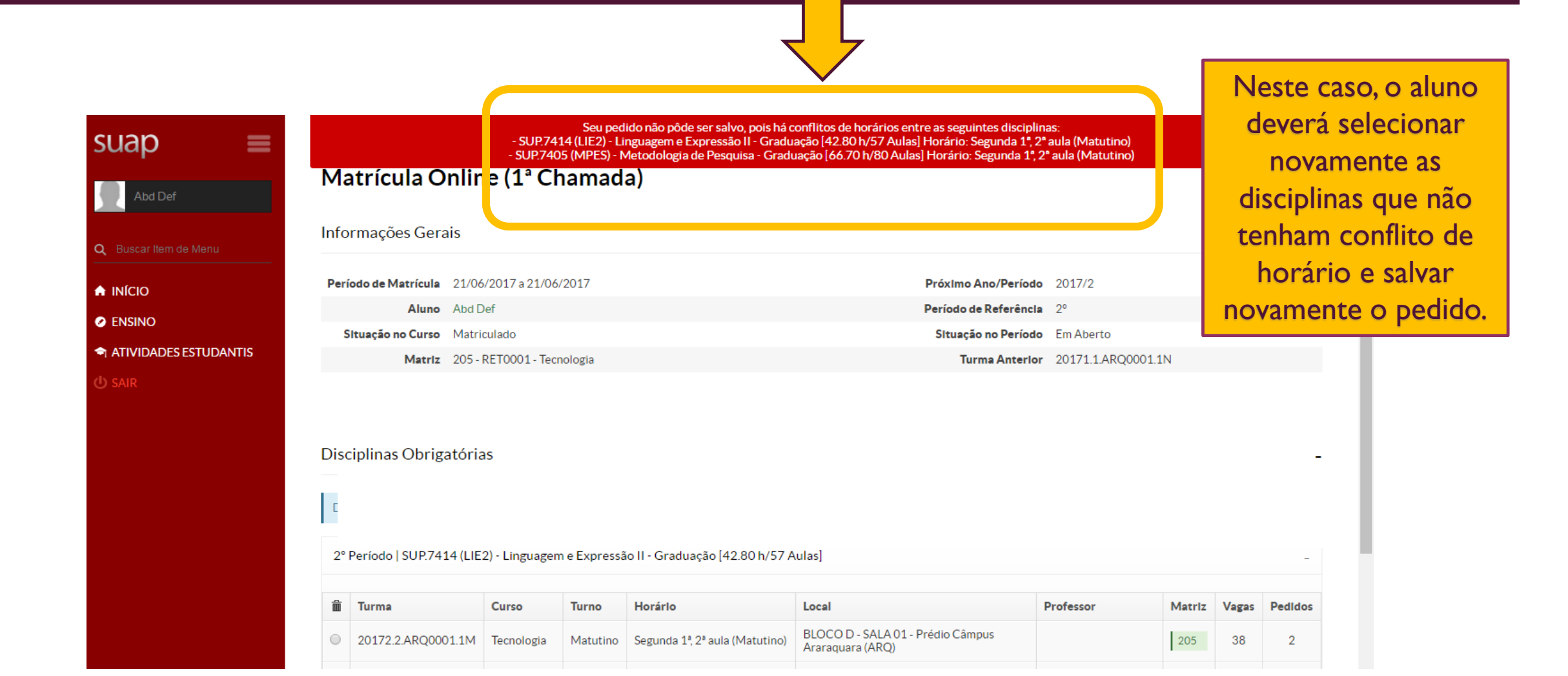

## AO CLICAR EM "IMPRIMIR COMPROVANTE" SERÁ GERADO UM DOCUMENTO COM AS INFORMAÇÕES DA SOLICITAÇÃO

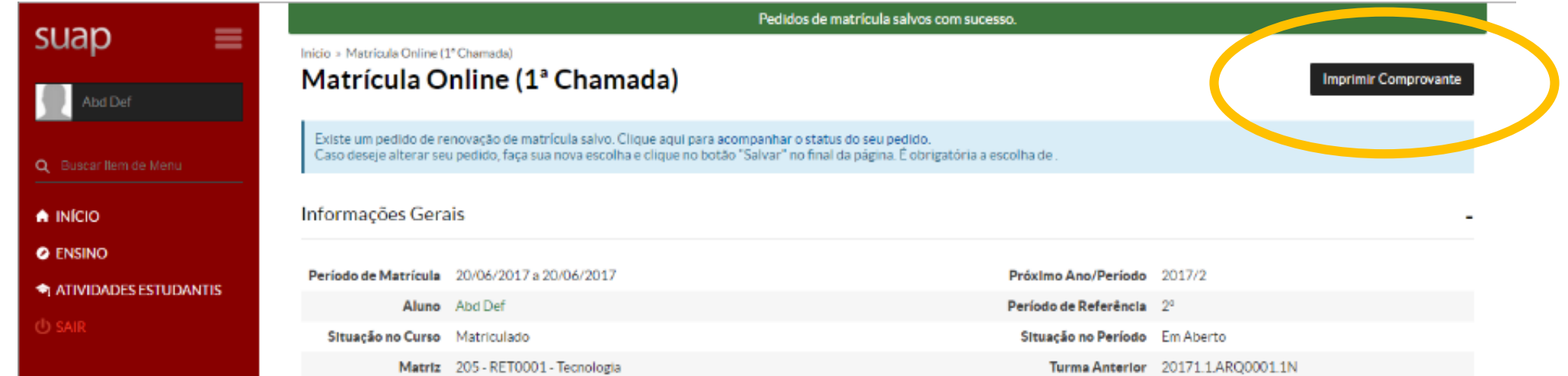

#### Horários das Disciplinas Solicitadas

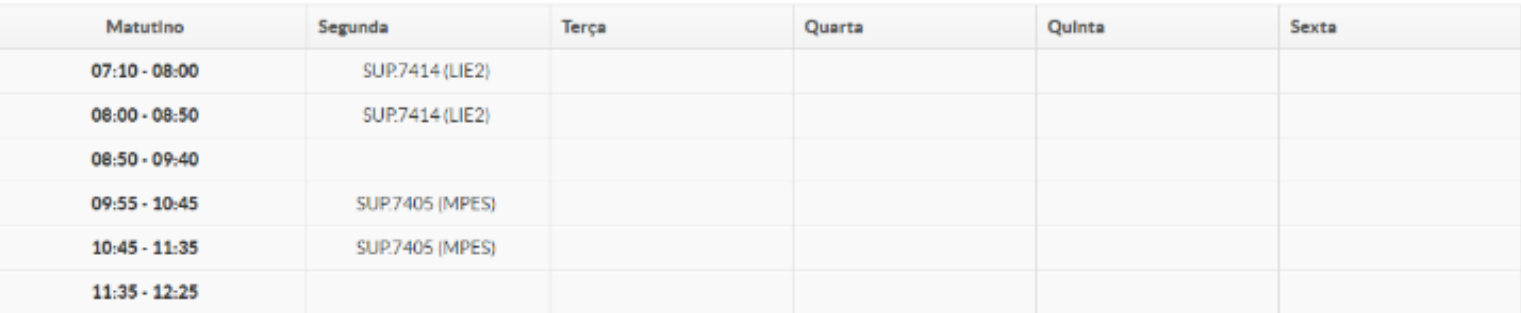

#### INSTITUTO FEDERAL DE EDUCAÇÃO, CIÊNCIA E TECNOLOGIA DE SÃO PAULO

Câmpus Araraquara - Código INEP: 10201

Rua Doutor Aldo Benedito Pierri, 250, CEP 14801-600, Araraguara (SP)

CNPJ: 10.882.594/0020-28 - Telefone: (16) 3303-2330

#### **COMPROVANTE DE RENOVAÇÃO DE MATRÍCULA**

Abd Def Nome:

П

m

⊤

Matricula: AQ3000184 Periodo/Ano<br>Letivo: 2017/2

Instituição: Câmpus Araraquara

Curso: Tecnologia

Noturno Turno:

#### Modalidade: Tecnologia

### **DISCIPLINAS SOLICITADAS**

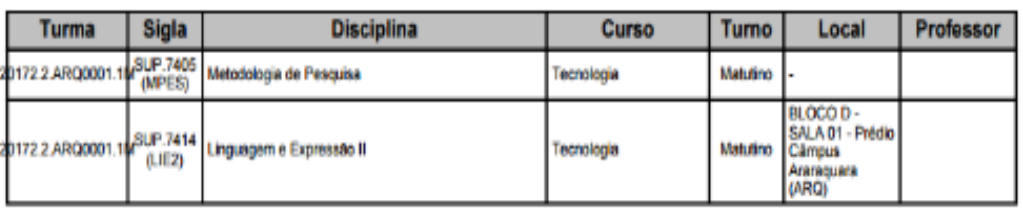

#### **HORÁRIOS DAS AULAS**

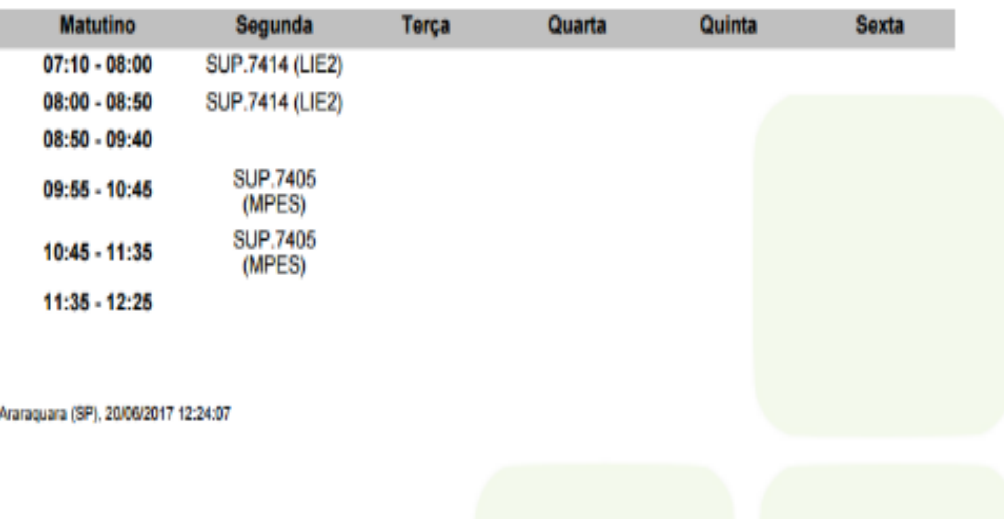

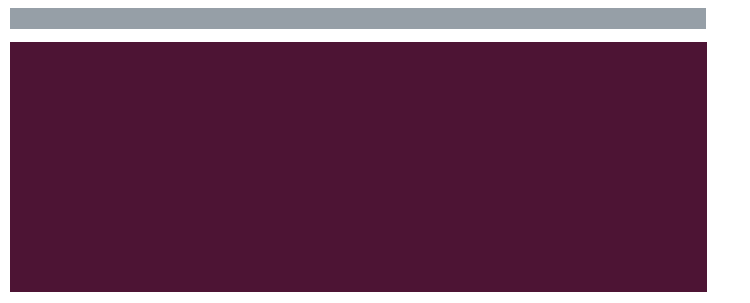

## AJUSTE DE MATRÍCULA - 25 E 26 DE JULHO DE 2017

- Caso o aluno não seja contemplado em alguma de suas escolhas, haverá um período de ajuste, de 25/07 a 26/07, em que o sistema será reaberto para que o aluno tenha a oportunidade de escolher outras disciplinas. O SUAP será processado novamente.
- SCICÇÕES, OU SEJA, para mendida de disciplinas. ■ Nesse momento de ajuste NÃO será possível excluir nenhuma disciplina já deferida no primeiro período, apenas estará aberto para novas seleções, ou seja, para inclusão de disciplinas.

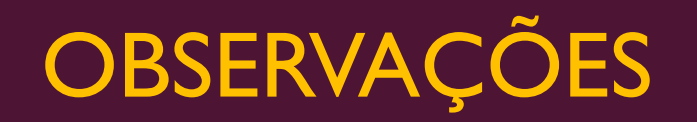

**Alunos que reprovaram todas as disciplinas por falta no primeiro semestre**

vagas disponíveis.<br>
Vagas disponíveis. ■ A CRA recentemente foi informada que o sistema SUAP irá obedecer o artigo 207, § 2º da organização didática vigente, que caracteriza como abandono de curso os alunos que reprovarem por falta todas as disciplinas em que estiveram matriculados no semestre anterior. Assim, esses alunos deverão comparecer pessoalmente a CRA de 31 de julho a 2 de agosto para solicitarem a matrícula nas disciplinas que pretenderem cursar e que tenham

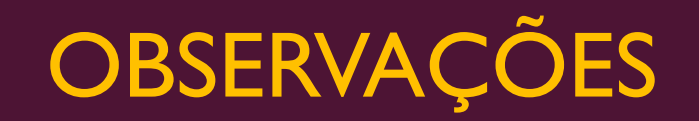

## **Alunos que trancarão a matrícula no segundo semestre de 2017**

■ Os alunos que trancarão a matrícula durante o segundo semestre de 2017 deverão escolher ao menos uma disciplina no período de rematrícula, para assim, posteriormente, solicitar o trancamento na CRA.

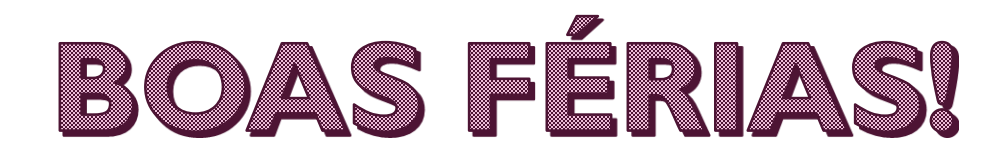

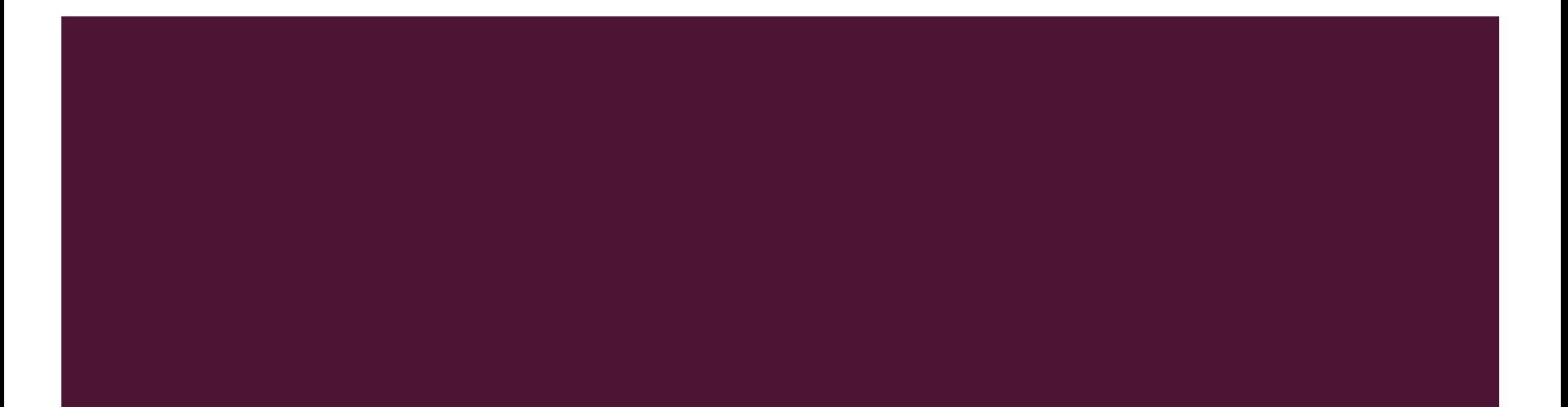